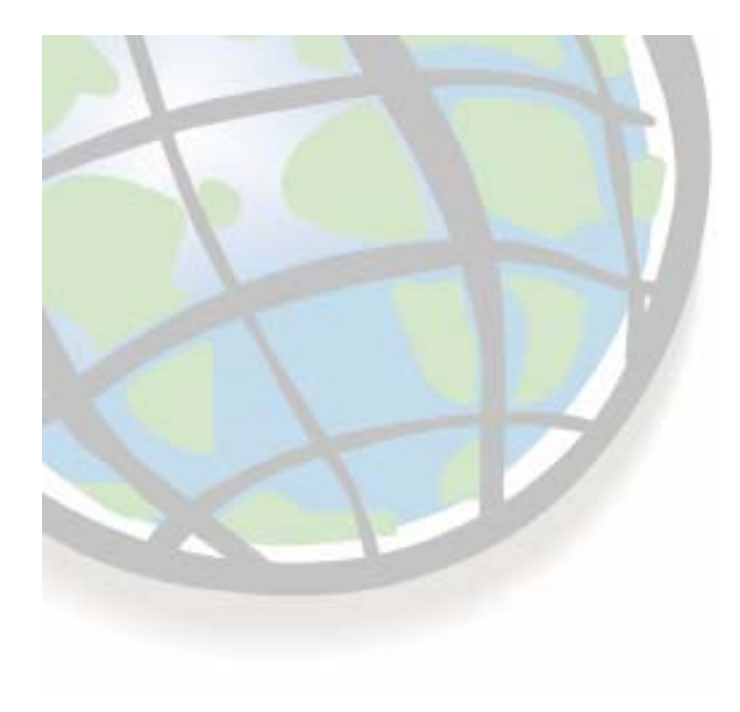

# **Surface Analysis Tools Surface Analysis Tools**

## **Lesson 7 overview Lesson 7 overview**

#### **Topographic data Topographic data**

- **Sources Sources**
- **Uses**

## **Topographic analysis Topographic analysis**

- **Hillshade Hillshade**
- **Visibility Visibility**
- **Contours Contours**
- **Slope, aspect, and curvature Slope, aspect, and curvature**

#### **Exercise 11 Exercise 11**

# **Road map — Surface analysis tools**

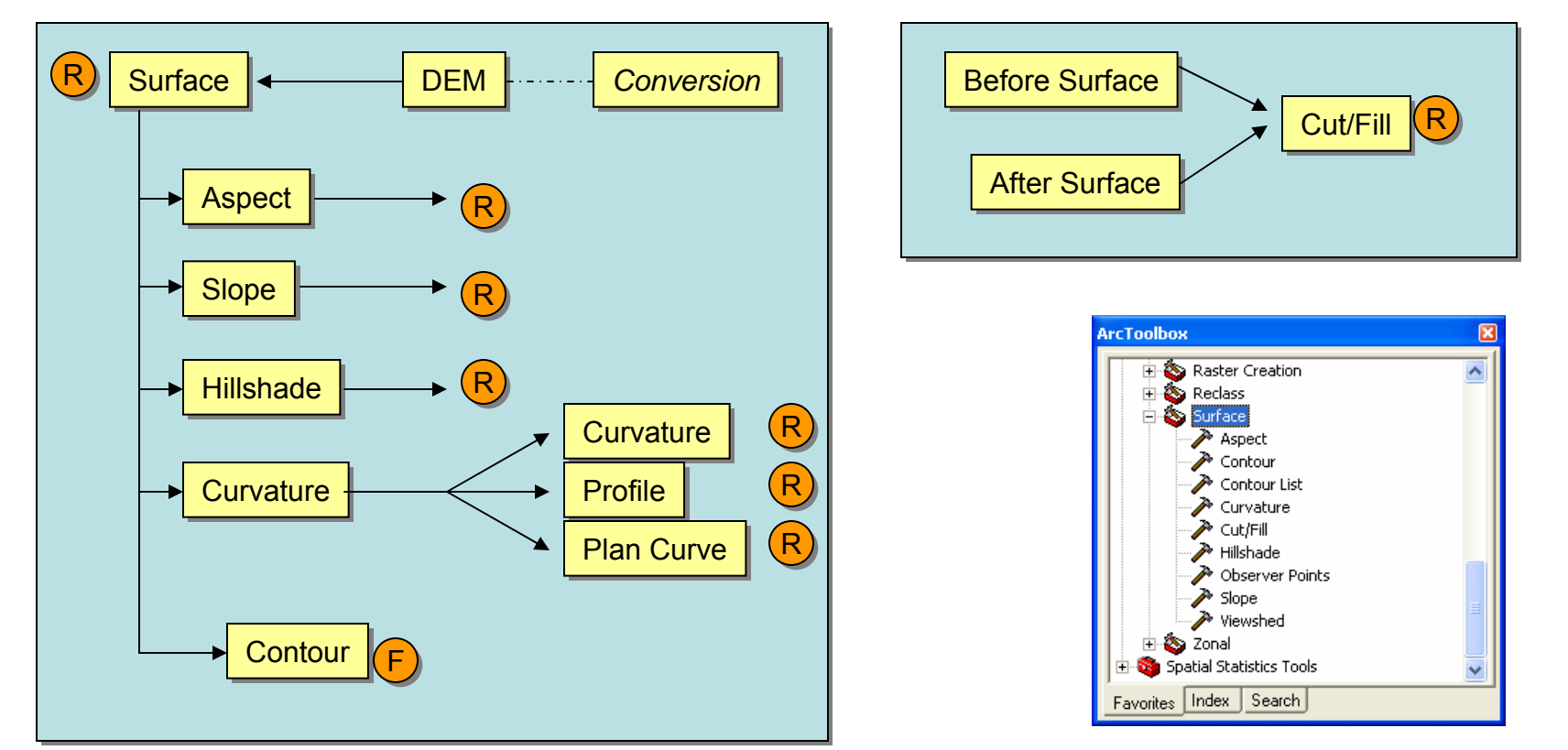

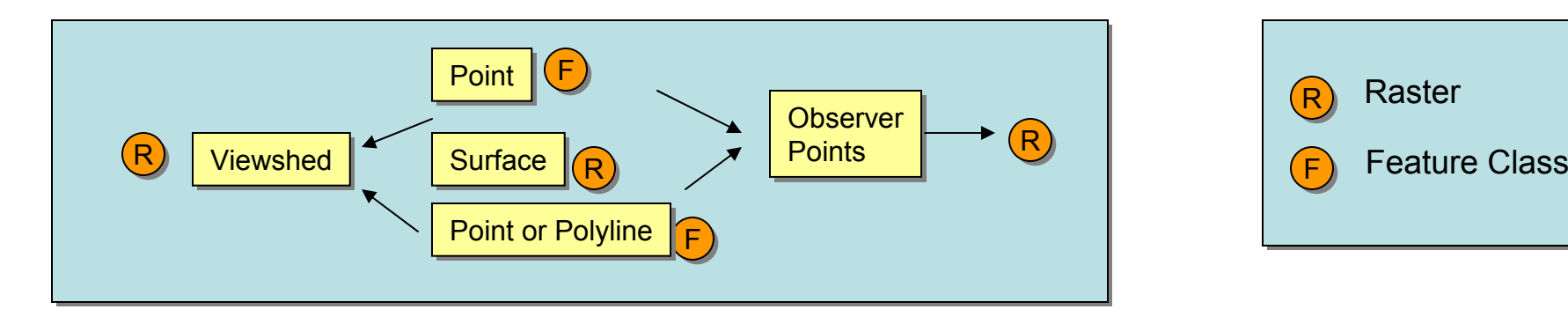

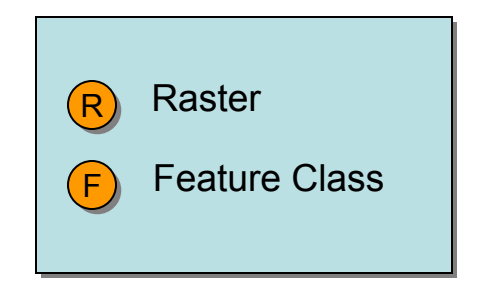

# **Sources of topographic data Sources of topographic data**

#### **US Federal Government US Federal Government**

- **United States Geological Survey (USGS): OEM**
	- **Several resolutions resolutions**

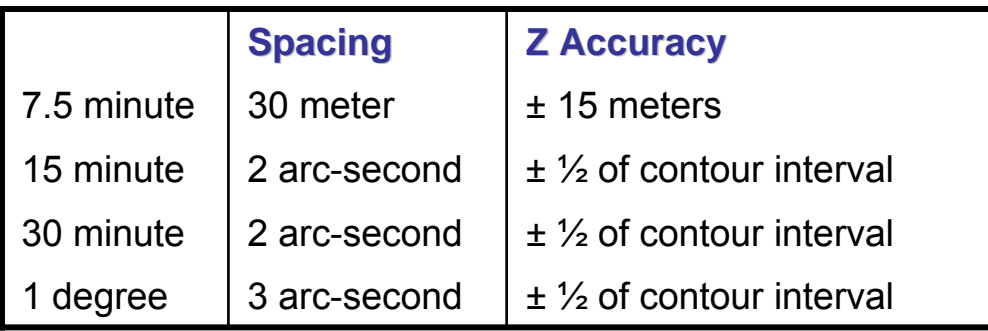

- **National Elevation Dataset (NED)**
- $\blacksquare$ **National Imagery and Mapping Agency (NIMA): DTED (NIMA): DTED**

# **Surface conversion Surface conversion**

#### **Convert surface formats into rasters Convert surface formats into rasters**

- **ASCII to Raster**
- $\mathcal{L}_{\mathcal{A}}$ **DEM to Raster (Digital Elevation Model)**
- $\mathcal{L}_{\mathcal{A}}$ **DTED (Digital Terrain Elevation Data) is a direct read format for ArcGIS for ArcGIS**

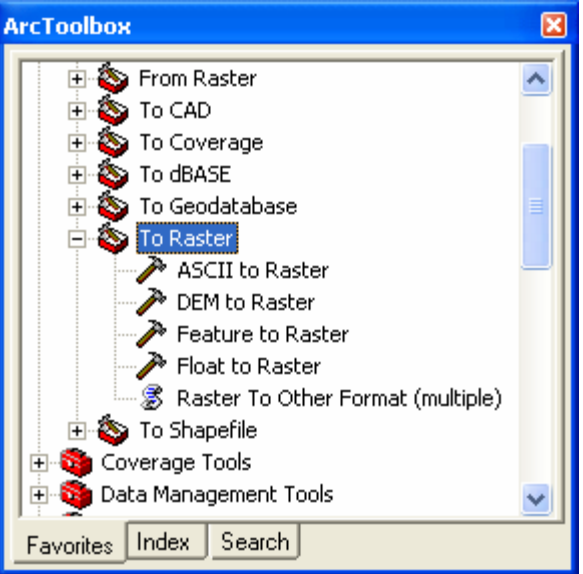

**P** Output name with no extension returns a grid

# **Using surfaces in ArcGIS Spatial Analyst Using surfaces in ArcGIS Spatial Analyst**

#### ш **• ArcGIS Spatial Analyst provides tools to derive**

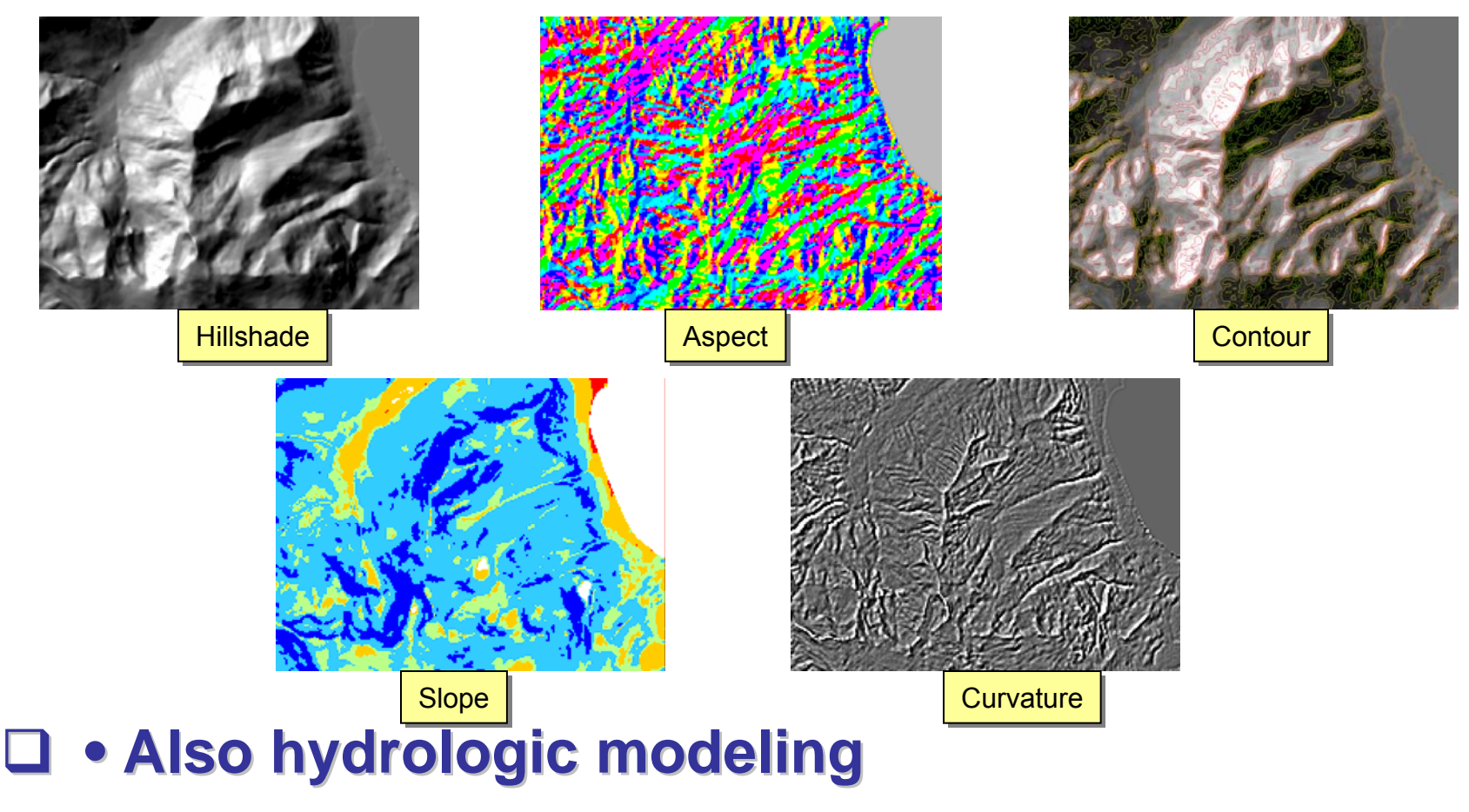

# **Contouring Contouring**

- **Isolines Isolines connect locations of equal value connect locations of equal value**
- ப **Generate contour lines from a surface Generate contour lines from a surface**
	- $\blacksquare$ **May specify contour interval and base contour May specify contour interval and base contour**

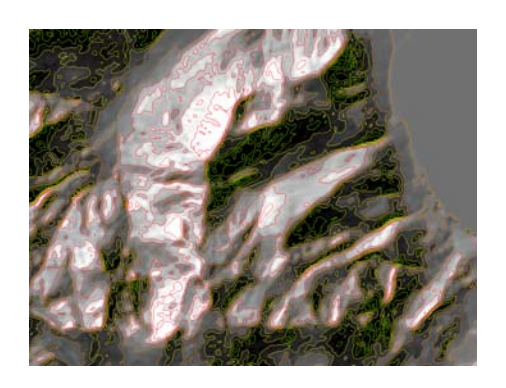

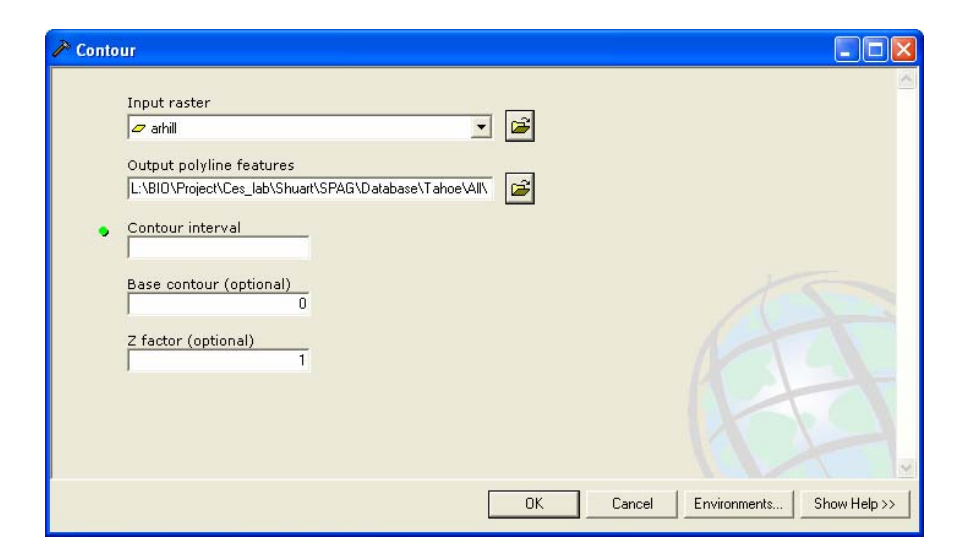

## **Derive slope Derive slope**

- $\Box$ **Maximum rate of change of Z through the cell Maximum rate of change of Z through the cell**
- ⊔ **Uses neighboring cell Z values Uses neighboring cell Z values**
- $\Box$ **Returns degrees or percent Returns degrees or percent**

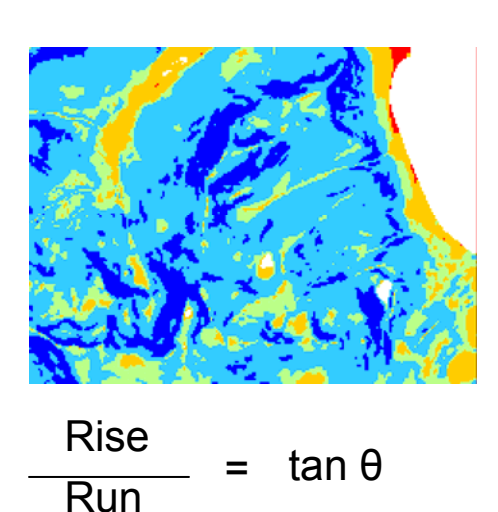

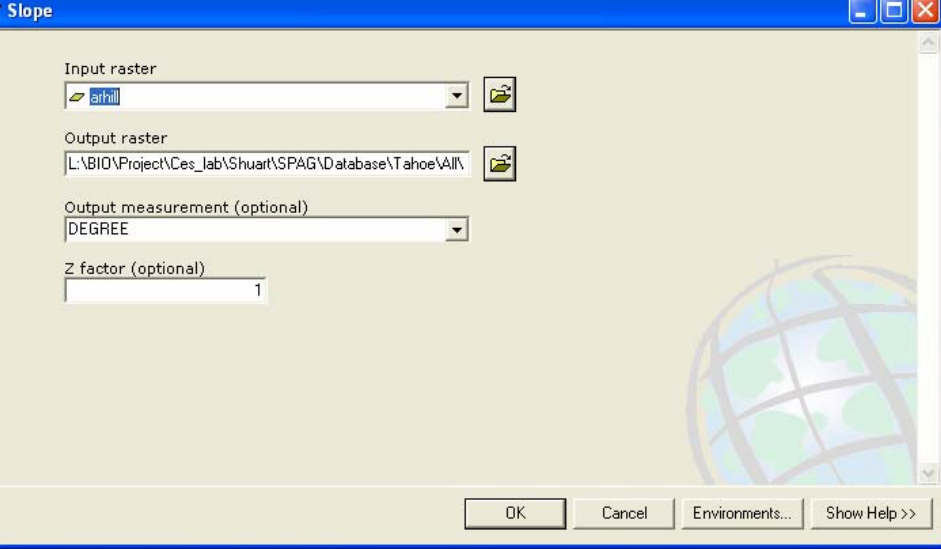

### **Derive aspect Derive aspect**

#### **Direction of the maximum rate of change in Z Direction of the maximum rate of change in Z**

- $\blacksquare$ **P** Orientation of cell relative to north
- $\mathcal{L}_{\mathcal{A}}$ **Returns compass direction 0 to 360**
- $\blacksquare$ **Flat areas are given a value of -1**

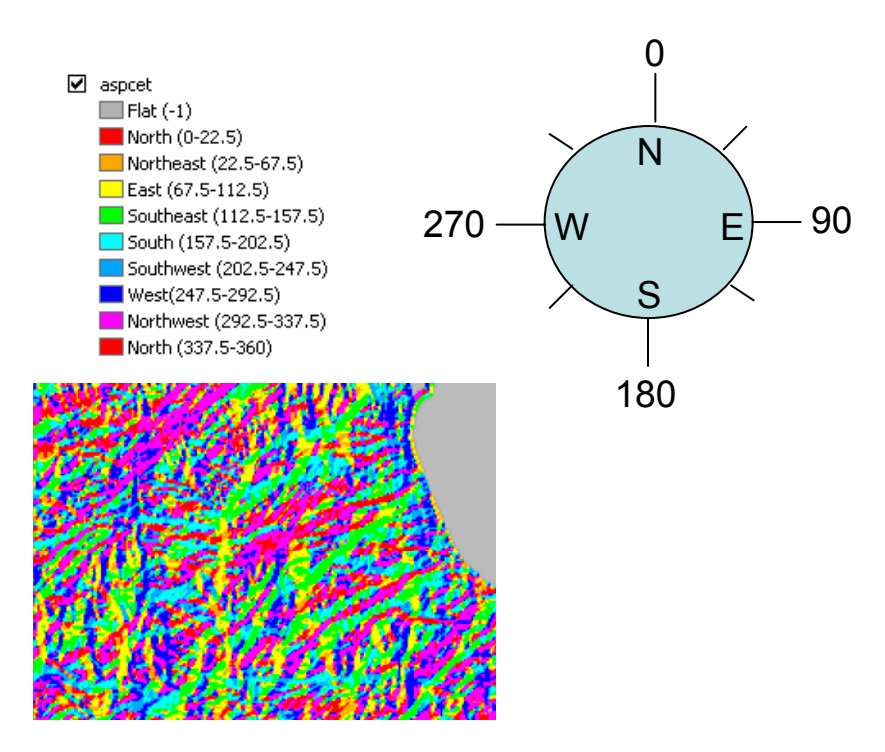

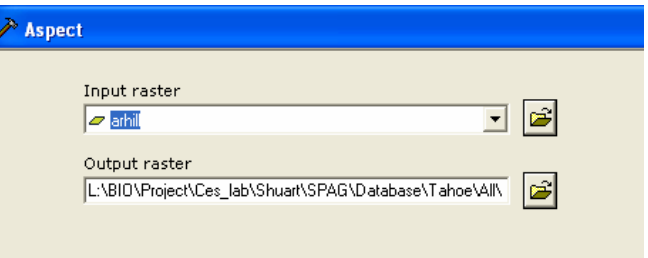

## **Hillshade Hillshade**

#### **Illuminates a surface Illuminates a surface**

- **E** Sets sun position
- **Returns gray scale 0 255**

#### **Cartographic and analytic uses Cartographic and analytic uses**

![](_page_9_Picture_40.jpeg)

HillShade sa

![](_page_9_Picture_7.jpeg)

## **Visibility analysis Visibility analysis**

- **Visibility of cells from observation points or Visibility of cells from observation points or lines**
- u **Output attributes identify observer count or ID**

![](_page_10_Picture_3.jpeg)

![](_page_10_Picture_4.jpeg)

# **Visibility outputs Visibility outputs**

#### u **FREQUENCY (Viewshed tool) FREQUENCY (Viewshed tool)**

**No limit to the number of observation points** 

## **OBSERVERS (Observer Points tool) OBSERVERS (Observer Points tool)**

- $\mathcal{L}_{\mathcal{A}}$ **Only with the POINT option**
- $\mathcal{L}_{\mathcal{A}}$ **When number of observation points LE 16**

![](_page_11_Figure_6.jpeg)